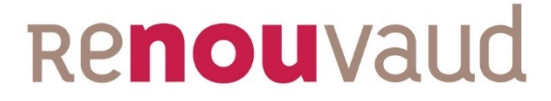

## **Accessing electronic resources**

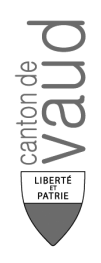

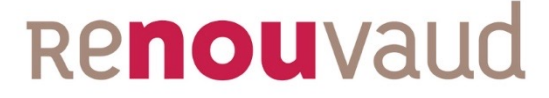

# **Accessing electronic resources in the Renouvaud catalogue - Sciences et Patrimoines**

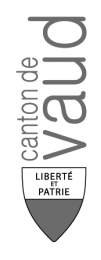

### **Identifiying electronic resources**

In addition to physical resources, the Renouvaud catalogue provides full text access to a vast number of electronic resources: journals, articles, books, book chapters, databases, etc.

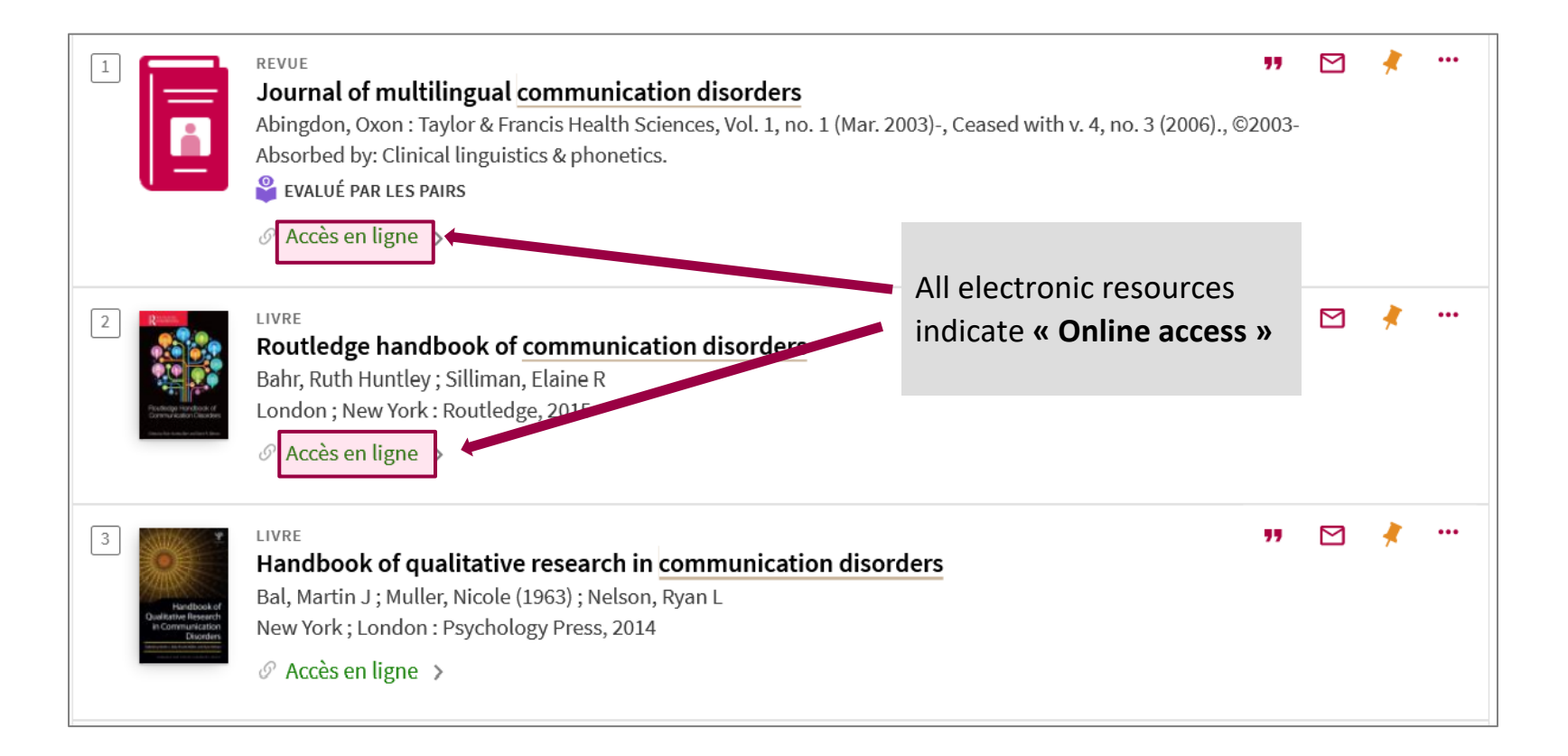

#### **Accessing full text content**

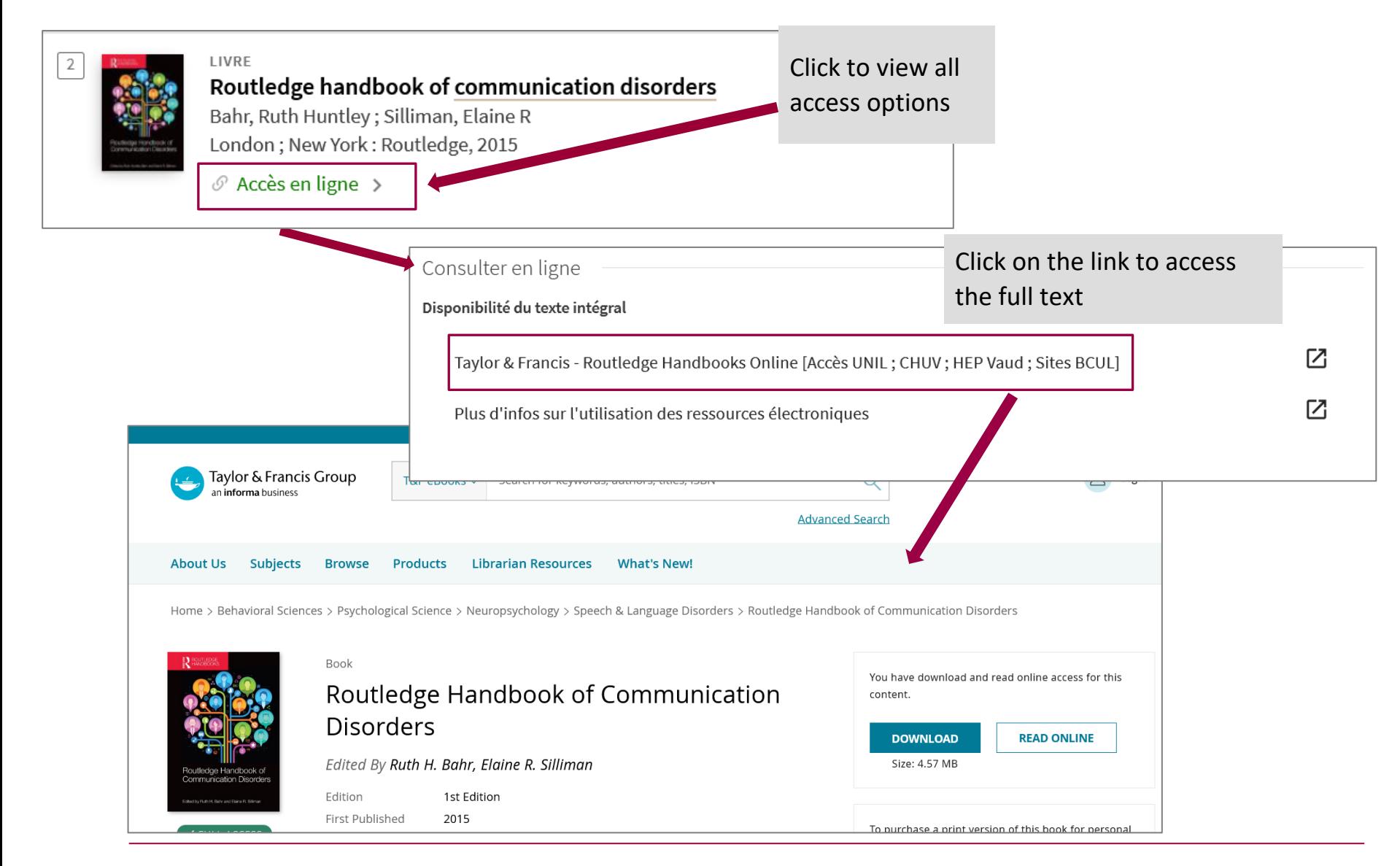

#### **Open Access or licensed resources**

Certain electronic resources are freely accessible to all, in particular those designated with the *Open Access* symbol (see below). Others are licensed for specific uses and have restriced access conditions.

![](_page_4_Figure_2.jpeg)

#### **Accessing licensed resources**

The UNIL, CHUV and HES-SO finance the acquisition of electronic resources. On-campus and in-library access to licensed resources is open to all and is possible from any public work station or from a private computer connected to the network or the public wifi network.

Remote access is restricted to members of the licensing institution. The authorized user group is indicated in parentheses in the link to the full text in the «Get It» section of the record, or when clicking on the «Online Access» link. We distinguish two communities of users: UNIL / CHUV / HEP Vaud / BCUL, and HES-SO.

![](_page_5_Picture_42.jpeg)

#### **Off-ca[mpus access](https://etudiant.hepl.ch/cms/accueil/outils-en-ligne/ressources-en-ligne-bcul.html) to licensed resources**

For members of the academic community (UNIL, CHUV, HES), electronic resources are accessib off-campus through each institution's remote access options (VPN, AAI account, etc.) :

- For more information on the UNIL network: https://www.unil.ch/ci/fr/home/menuinst/catalogue-de-services/reseau-ettelephonie/acces-hors-campus-vpn/documentation.html
- For more information on the CHUV network: https://www.bium.ch/en/library/remote access-to-online-resources/
- For more information on the HEP Vaud network: https://etudiant.hepl.ch/cms/accueil/outils-en-ligne/ressources-en-ligne-bcul.html
- For the HES network, please contact the library where you are registered.

### **Accessing resources included in a national license**

The resources included in national licenses are accessible in authorized libraries or to users free registered on Swisscovery.

Visit http://www.consortium.ch/zugriff/?lang=en for more information or to register.

![](_page_7_Picture_35.jpeg)

#### **Accessing resources requiring a login**

Certain resources (eLectures, Pressreader, etc.) are restricted to registered users of Renouvaud libraries. After authentication using a valid login, access to content is possible from any device or workstation.

![](_page_8_Picture_2.jpeg)

#### **In summary, what resources can I access ?**

#### **You are library user not affiliated with an academic institution :**

- Not all electronic resources can be accessed remotely. However, most resources can be consulted on campus or in a library, according to the authorized group indicated for each resource.
- It is necessary to create an account in order to access certain ressources (eLectures, Pressreader, national licenses), after which these resources can be accessed and used remotely from any device.

#### **You are a library user affiliated with an academic institution :**

• You can access the resources licensed by your institution, on campus or remotely (via VPN, AAI account, etc.).

![](_page_10_Picture_0.jpeg)

# **Accessing electronic resources from Google Scholar**

![](_page_10_Picture_3.jpeg)

### **Accessing resources from Google Scholar 1/2**

Google Scholar is Google's search engine for academic resources. You may update your Google Scholar settings to display access rights and links to full text versions of licensed resources.

![](_page_11_Picture_2.jpeg)

#### **Accessing resources from Google Scholar 2/2**

Google Scholar indexes academic articles, books and patents, some with full text access if you are connected through your institution's VPN. If available, the full text version will be accessible either through a direct link to the full text, or to a licensed version from your library's catalogue, indicating "Full Text@Renouvaud".

![](_page_12_Picture_57.jpeg)

![](_page_13_Picture_0.jpeg)

## **Questions ? Ask a librarian !**

![](_page_13_Picture_3.jpeg)

![](_page_13_Picture_4.jpeg)